# Using Conda and Ana

Conda is a package manager system for Python and other tools and is such as bioinformatics and data science. On personal computers it is of tools.

The full documentation can be thosu h/d cads.conda.io/projects/conda/en/latest[guide/index.](https://docs.conda.io/projects/conda/en/latest/user-guide/index.html)html

Warning: Conda can be used freely for research purposes but pay atte the "default" channel since it is not free in a research context like UN [https://www.anaconda.com/blog/is-co](https://www.anaconda.com/blog/is-conda-free)))ndAnsfaereplacement to "default" cl please use "conda-forge". If you have any doubt about that please con [helpdesk@uni](mailto:helpdesk@unil.ch)l. (cand start the subject with DCSR).

## Setting up Conda

First load the appropriate modules

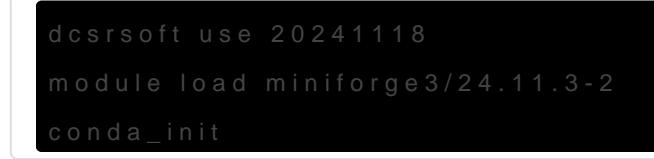

Please ignore any messages about updating to a newer version of  $con$ 

## Configuring Conda

By default Conda will put everything including downloads in your home limited space available this is probable not what you want.

We strongly recommend that y condate eain your home directory with the following  $f$ options:

where the path is the path to your project space on /work - we do not in /scratch as they might be automatically deleted.

You may also wish to add a nenv\_dimsdard

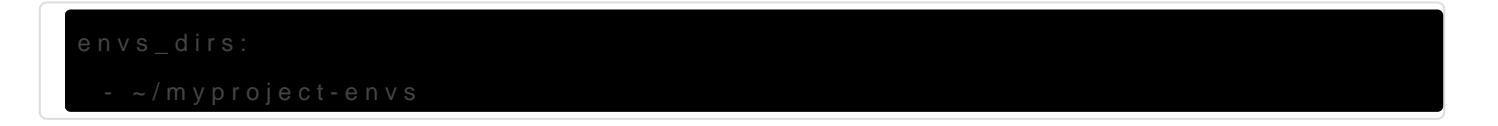

Please see the condarc documentation for all the possible configuration op

[https://docs.conda.io/projects/conda/en/latest/user-guide/conf](https://docs.conda.io/projects/conda/en/latest/user-guide/configuration/use-condarc.html)iguratio

## Using Conda virtual environments

The basic commands for creating conda environments are:

#### Creation

#### Activation

#### Deactivation

#### Environment in specific location

If you need to create an environment in a non standard location:

## Installing packages

The base commands are:

conda search \$PACKAGE\_NAME conda install \$PACKAGE\_NAME

# Running Slurm jobs with conda

Since Conda needs some initialization before being used, a Sbatch script must explicitly ask to run bash in *login* mode. This can be performed by adding --login option to the shebang. Here is an example of Sbatch script using Conda:

```
#!/bin/bash --login
#SBATCH --time 00-00:05:00
#SBATCH --cpus-per-task 1
#SBATCH --mem 4G
dcsrsoft use 20241118
module load miniforge3
conda_init
conda activate $MY_CONDA_ENV_PATH
…
```
Révision #15 Créé 26 mai 2021 06:49:23 par Emmanuel Jeanvoine Mis à jour 23 avril 2025 14:19:29 par Cristian Ruiz